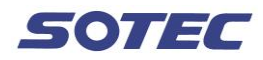

"不正なストリームフォーマット"としてプログラムが開けない場合の対処 方法 ①ドライバーソフトのインストールが終わり、プロテクトUSBキーがPCに差してあるか ②ソフトがPCに完全にコピーされているか・・を確認する ※CDから起動していないか

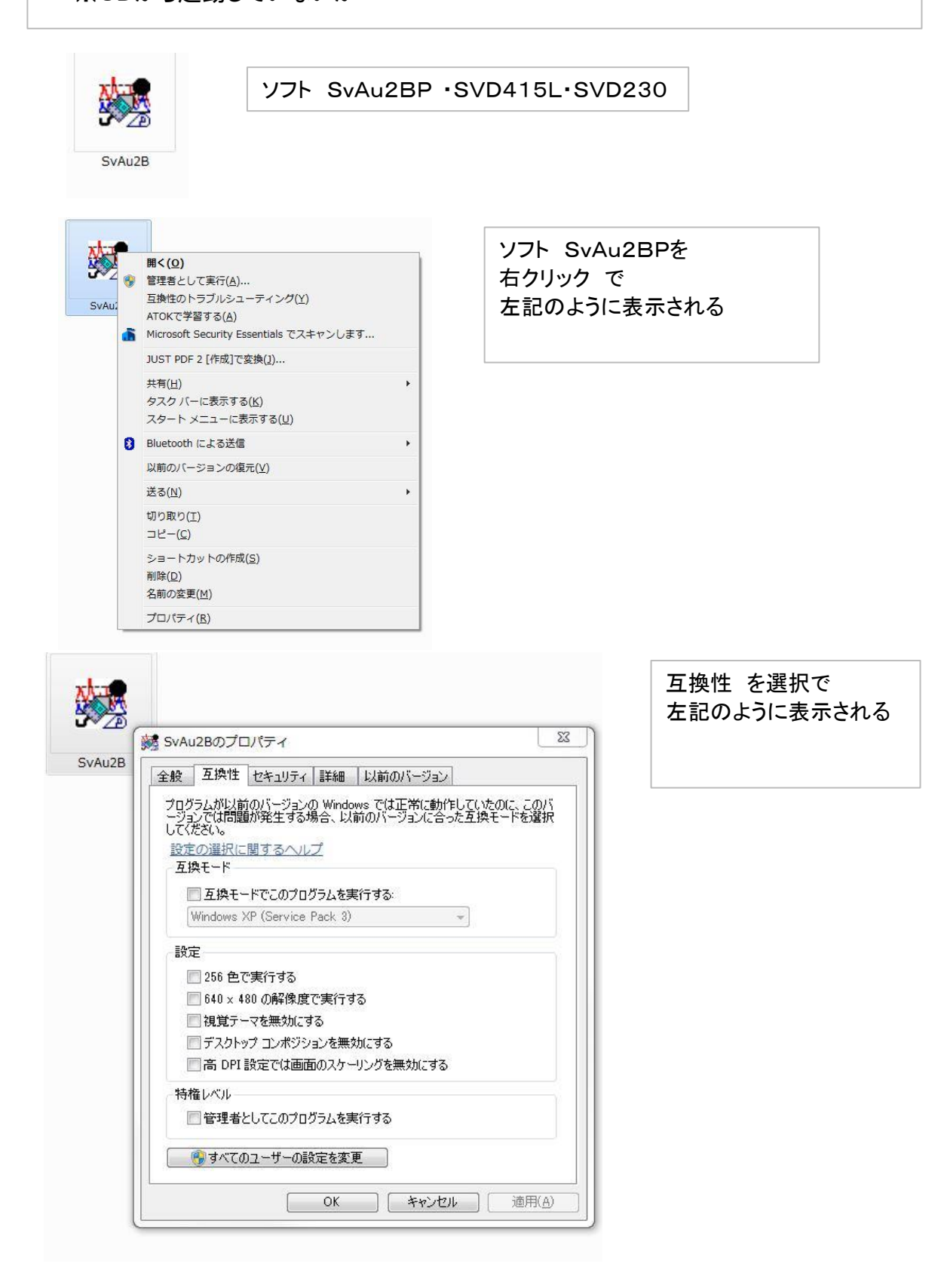

互換モード の▼で Windows XP(Service Pack 3) に設定し、 互換モ-ドでこのプログラムを実行する に チェック を入れる

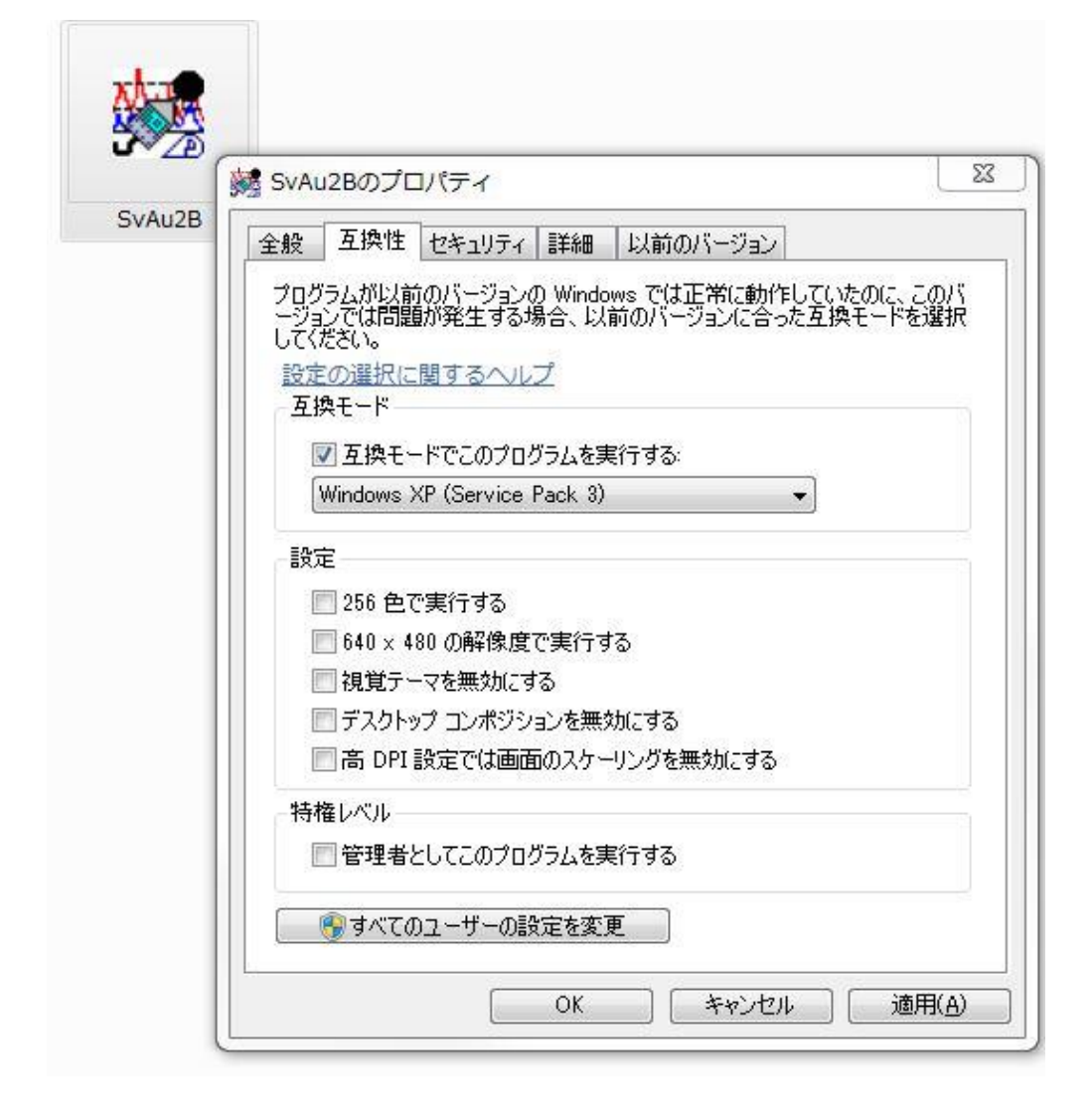

操作についてご不明な点等ございましたら、下記までお問合せください。

株式会社 ノーテック ハッドオフィス:06-6396-2327